# Data Management in SQL

Selected Intermediate SQL Skills

By: Margaret Gonsoulin, PhD

October 31, 2016

#### Thanks!

- Richard Pham
- Mark Dean
- Andy Kelly
- Hans Nielsen

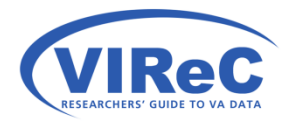

# Poll #1: Your CDW Experience

Rate your level of experience with CDW data on a scale of 1 to 5…

- 1. Not worked with it at all
- 2. Have minimal experience with it
- 3. Have work closely with it for <6 months
- 4. Have work closely with it for 6 months to 2 years
- 5. Very experienced with CDW

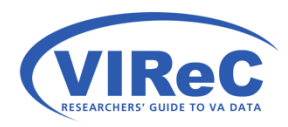

# By the end of this talk,

We hope that a you will:

- Feel better prepared to incorporate some of the "best practices" for working with CDW into their queries
- Be comfortable using temporary tables
- Be capable of "recoding a column" using SQL
- Be able to use "partitions" to select desired records when multiple records are present

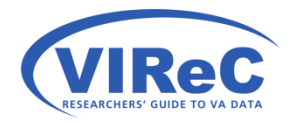

#### Overview of 6 "best practices"…

- 1. Practice with a small amount of data
- 2. Use "partition dates" or "indexed columns" where possible
- 3. Convert your CDW date/time fields
- 4. Use temporary tables until you are sure
- 5. Explore your estimated query costs before hitting execute
- 6. Always begin with documentation

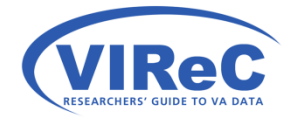

#### 1. Practice with small amount of data

- Use TOP # in your SELECT statement to work with a small number of rows
- SELECT only specific columns to work with
- Use the WHERE statement to reduce to a specific station or date range

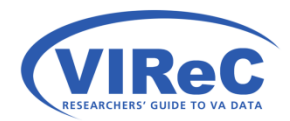

# 2. Use "partition keys\*" from report

\* Partition keys split a single, large table into smaller sub-tables.

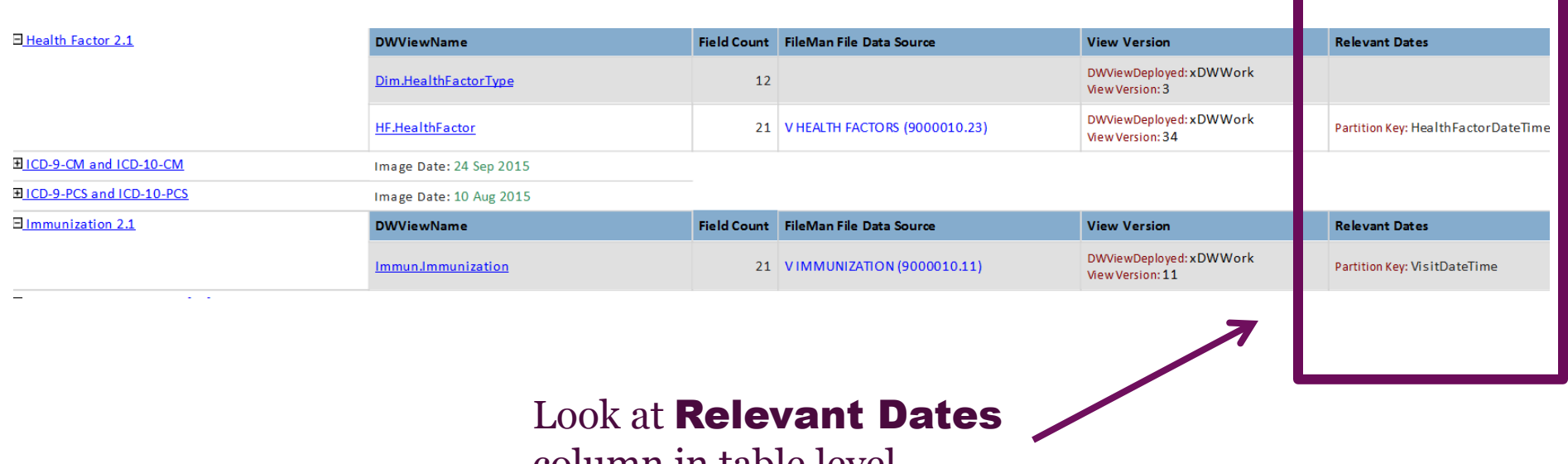

column in table level metadata report on the CDW SharePoint site

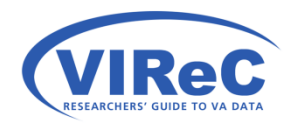

https://vaww.cdw.va.gov/metadata/\_layouts/15/ReportServer/RSViewerPage.aspx?rv:RelativeReportUrl=/metadata/Reports/Metadata%20Report.rdl&Source= http%3A%2F%2Fvaww%2Ecdw%2Er02%2Emed%2Eva%2Egov%2Fmetadata%2FReports%2FForms%2FAllItems%2Easpx&DefaultItemOpen=1

## 2. Or, use "indexed columns\*"

\*Indexes act as pointers to data in a table, like an index in a book.

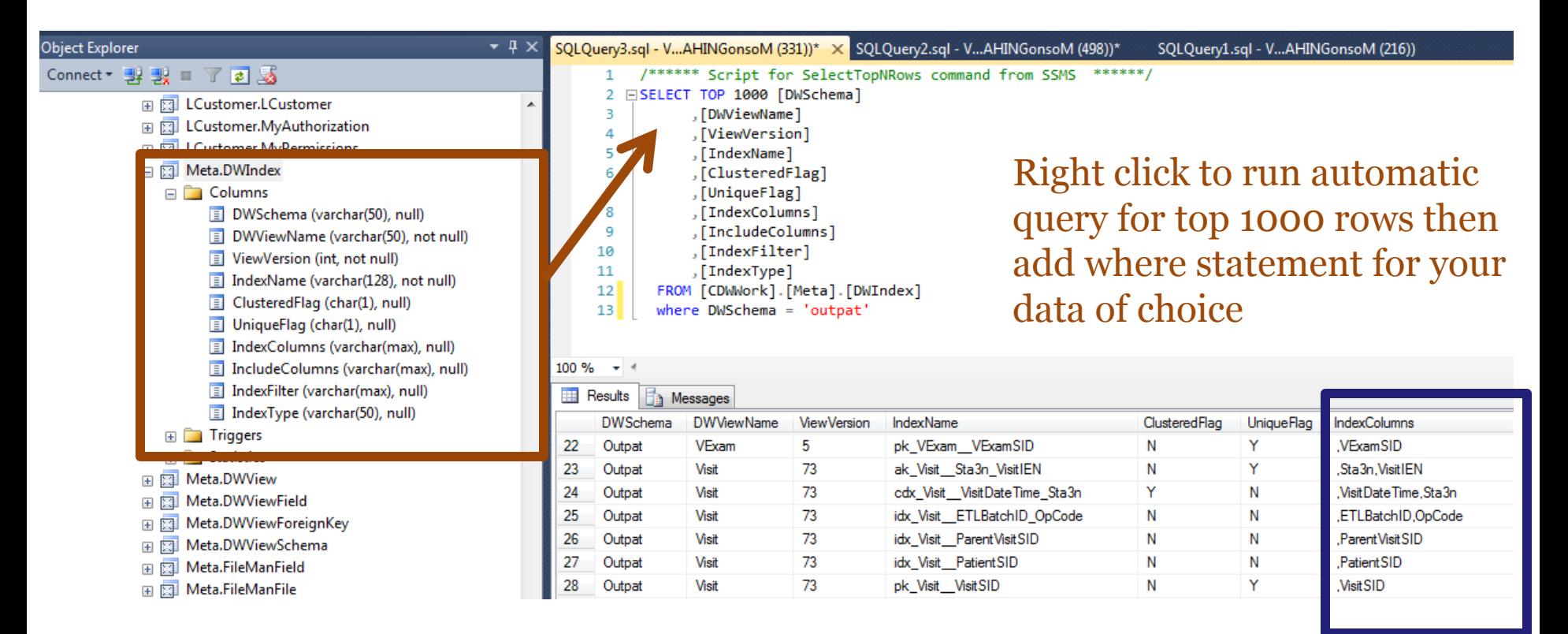

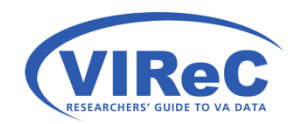

# 3. Convert your CDW date/time fields

See CDW Insights Talk by Andy Kelly on 7/27/2016, on why you should CONVERT your date/time fields in CDW.

WHERE VisitDateTime >=  $COMVERT (DATERIME2(0), '1/1/2015')$ AND VisitDateTime <= CONVERT (DATETIME2(0), '1/31/2015')

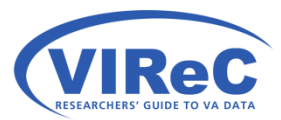

https://vaww.cdw.va.gov/support/Training/cdwinsights/SitePages/Home.aspx

#### 4. Use temporary tables

• Create temporary tables by adding a hashtag to the front of the table name

10

• It will be erased when you close your query window.

SELECT Column1, Column2 INTO #TempTableName FROM Database.Schema.Table ;

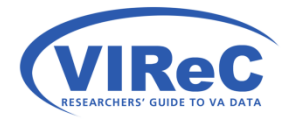

#### 5. Check your execution plans

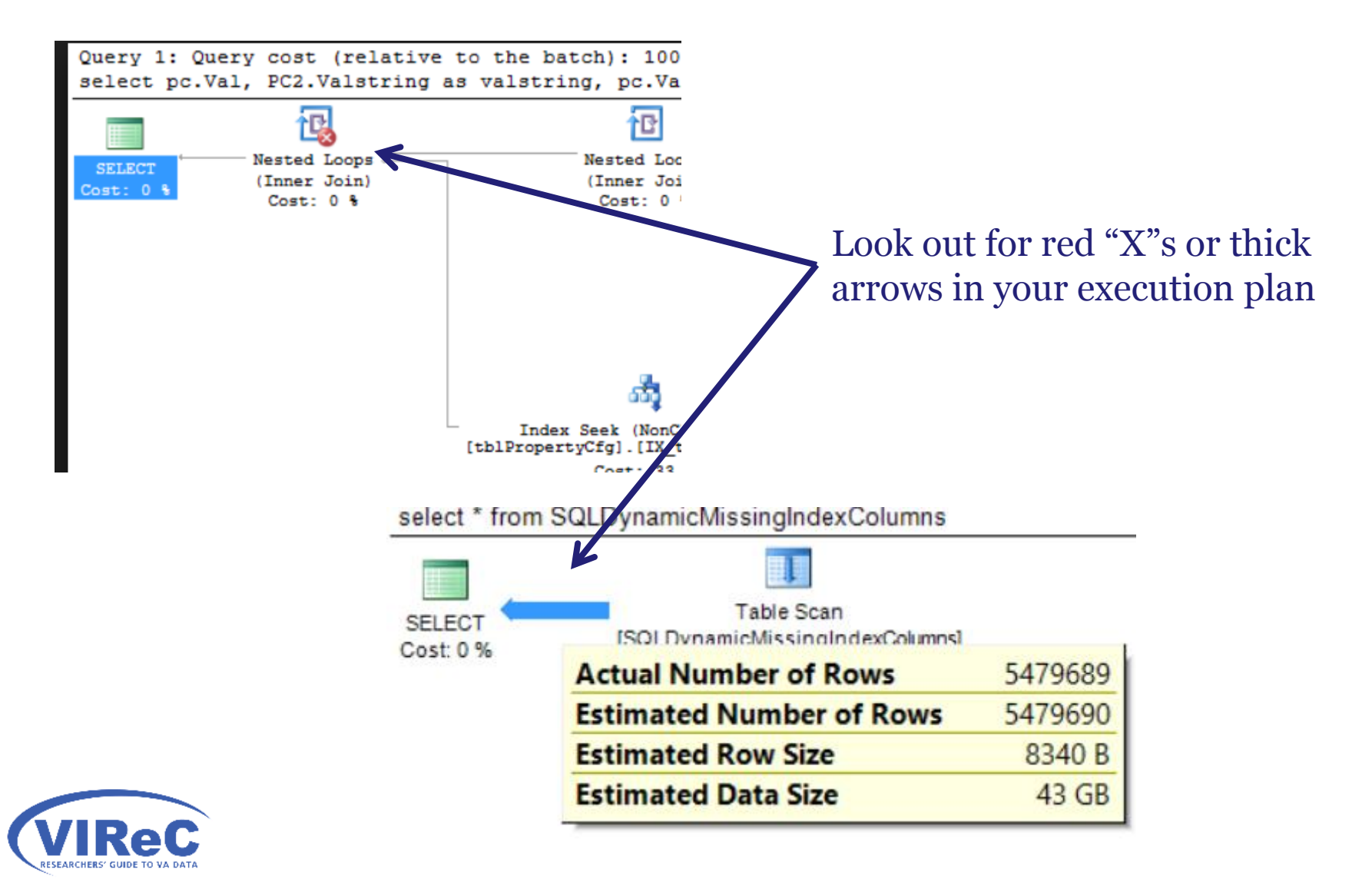

#### Read about execution plans…

**16 OCTOBER 2012** 

#### **SQL Server Execution Plans, Second Edition, by Grant Fritchey**

Every Database Administrator, developer, report writer, and anyone else who writes T-SQL to access SQL Server data, must understand how to read and interpret execution plans. My book leads you right from the basics of capturing plans, through how to interrupt them in their various forms, graphical or XML, and then how to use the information you find there to diagnose the most common causes of poor query performance, and so optimize your SQL queries, and improve your indexing strategy.

\*\*\*\*\* 27

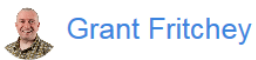

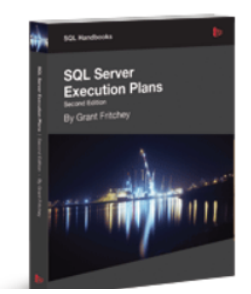

Free eBook download (PDF): Download here. Buy the printed book: \$29.99

Every day, out in the various online forums devoted to SQL Server, and on Twitter, the same types of questions come up repeatedly: Why is this query running slowly? Why is SQL Server ignoring my index? Why does this query run quickly sometimes and slowly at others? My response is the same in each case: have you looked at the execution plan?

00860

[https://www.simple-talk.com/books/sql-books/sql-server](https://www.simple-talk.com/books/sql-books/sql-server-execution-plans-second-edition-by-grant-fritchey/)[execution-plans-second-edition-by-grant-fritchey/](https://www.simple-talk.com/books/sql-books/sql-server-execution-plans-second-edition-by-grant-fritchey/)

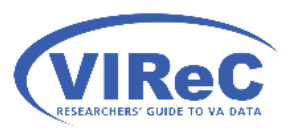

## 6. Always begin with documentation

a. You might use CDW metadata

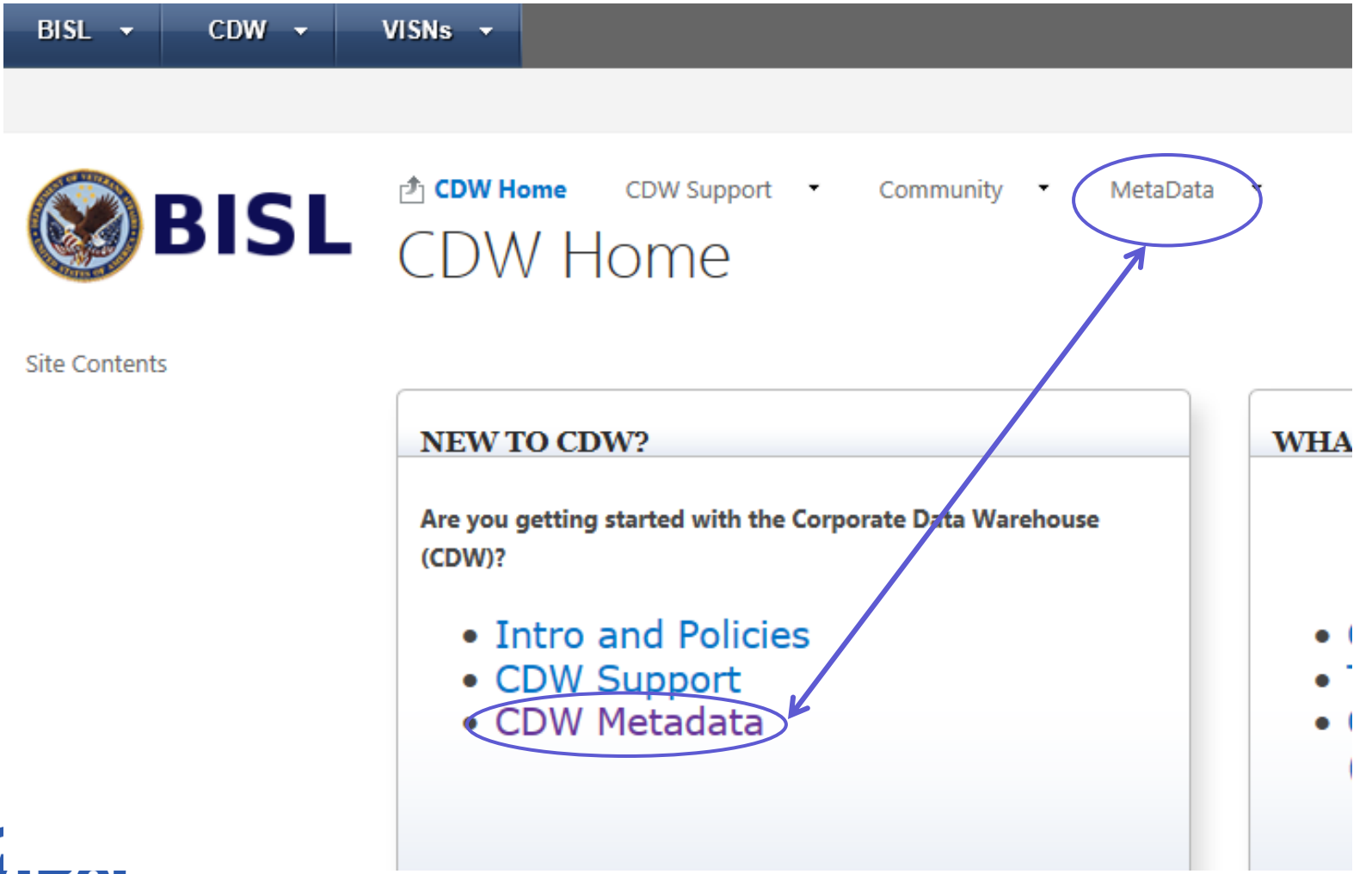

https://vaww.cdw.va.gov/Pages/CDWHome.aspx

#### Click "execute the metadata report"

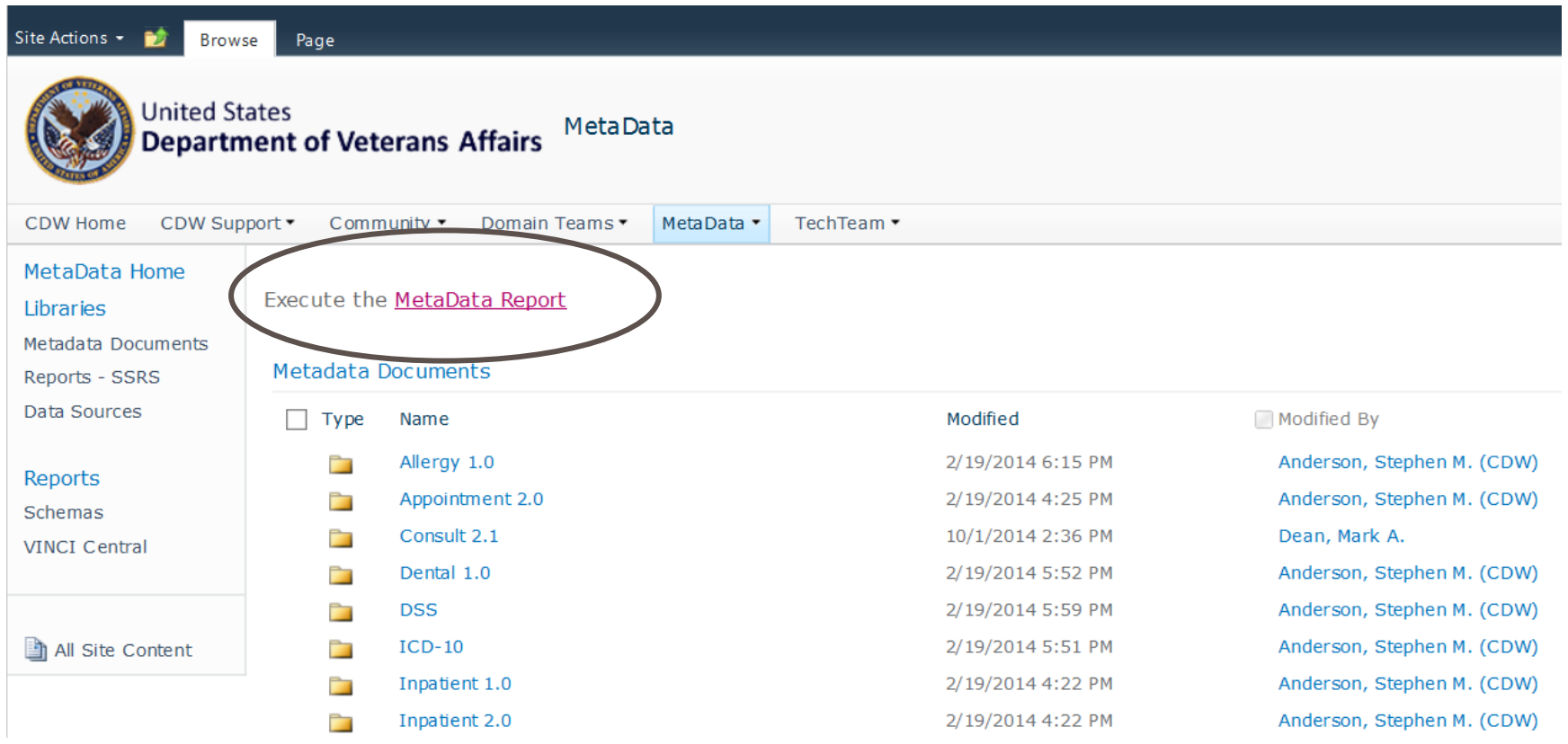

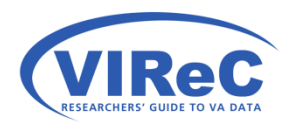

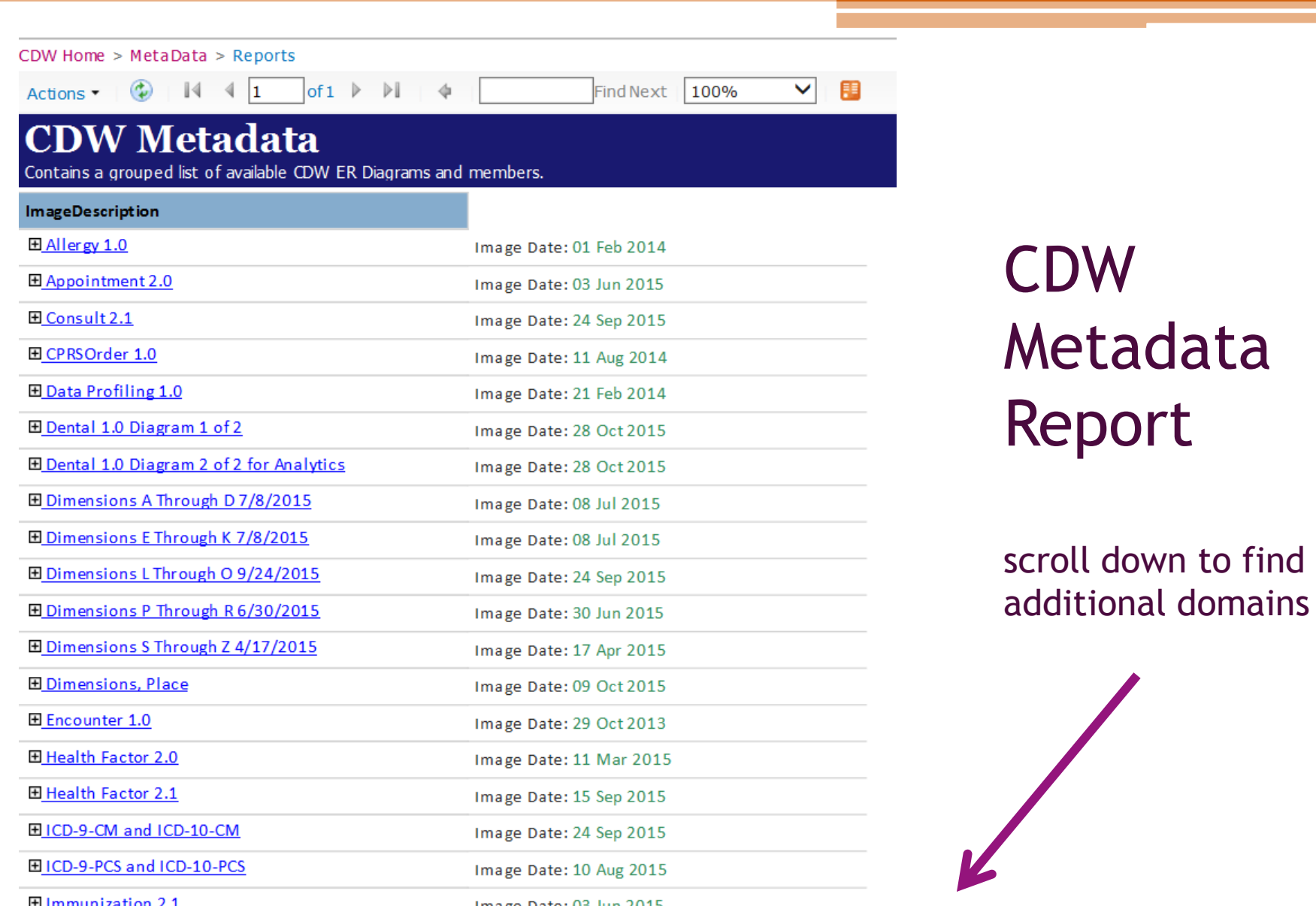

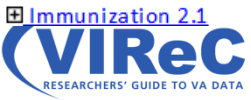

Image Date: 03 Jun 2015

#### Table-level documentation

Open the ER Diagram by clicking the domain name or Expand the table list by hitting the plus sign

Patient 2.0

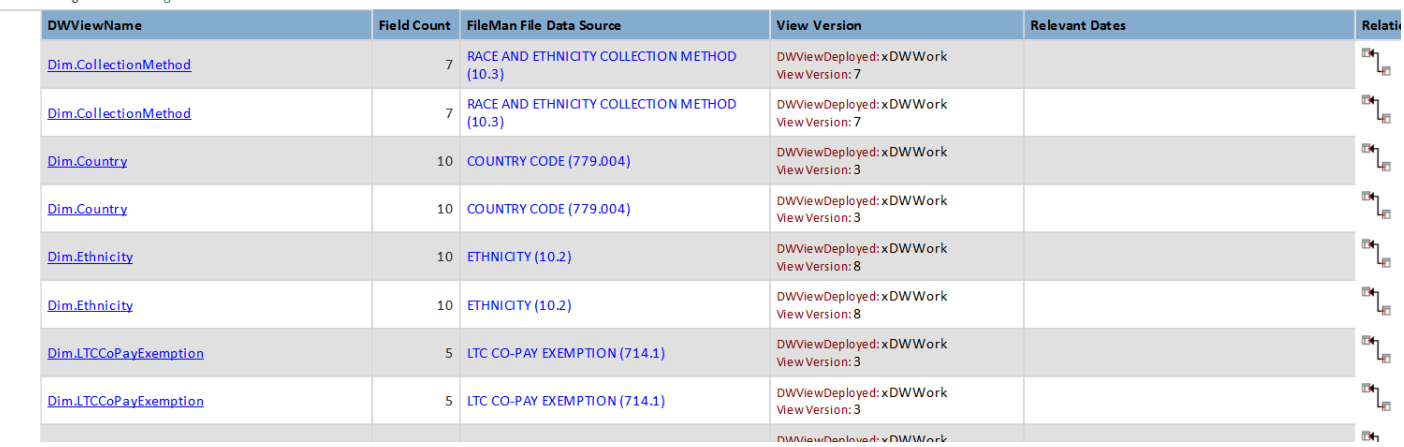

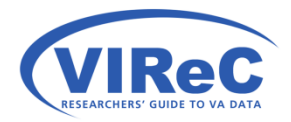

#### ER Diagram for Patient Domain

**Requires Privileged Read Authorization (SPATIENT)** 

Patient 2.0 **PatSub Schema Dim Schema Browston**<br>Presson<br>Police<br>Press rt<br>assault<br>assault<br>assaulta<br>assaulta **Wednesday**<br> **Mark Contract Contract Contract Contract Contract Contract Contract Contract Contract Contract Contract Contract Contract Contract Contract Contract Contract Contract Contract Contract Contract Contract Contr** 1111117<br>1111 012 Secreta 150<br>Secreta 150<br>Secreta<br>Sec Material<br>Anti-Strategy<br>Anti-Strategy<br>Anti-Strategy<br>Anti-Strategy<br>Anti-Strategy<br>Anti-Strategy<br>Anti-Strategy<br>Anti-Strategy<br>Anti-Strategy<br>Anti-Strategy<br>Anti-Strategy<br>Anti-Strategy<br>Anti-Strategy<br>Anti-Strategy<br>Anti-Strategy orzajn<br>orzajn<br>srokit<br>srokito<br>ok<br>srokito |-<br>| || || || || || || || || || || || ||<br>|-<br>|| || || || || || || || || || ||<br>|-**TREATE**  $\begin{array}{l} \mathbb{P}^{1} & \mathbb{P}^{1} \times \mathbb{P}^{1} \times \mathbb{P$ ) DavidCen<br>) Poland (h.<br>) Poland (h.)  $\begin{tabular}{|c|c|} \hline $\tau$ & \textbf{vector} $\mathcal{B}$ & \textbf{0} & \textbf{0}$  $\begin{array}{l} \mathbf{H} \\ \mathbf{M} \\ \mathbf{G} \\ \mathbf{G} \\ \mathbf$ zests ninga<br>Tito straint. ak 1274 SSER<br>YK 17. KMHD is Automobile (CC)<br>In Patrix — FACIO AND DTR (EC)TY COLLA  $\begin{array}{l} \begin{array}{l} \mathbf{1}_{\{1,2\}} \cup \{1,3\} \\ \mathbf{2}_{\{1,3\}} \cup \{1,3\} \end{array} \\ \begin{array}{l} \mathbf{1}_{\{1,3\}} \cup \{1,3\} \\ \mathbf{2}_{\{1,3\}} \cup \{1,3\} \end{array} \\ \begin{array}{l} \mathbf{1}_{\{1,3\}} \cup \{1,3\} \\ \mathbf{2}_{\{1,3\}} \cup \{1,3\} \end{array} \\ \begin{array}{l} \mathbf{1}_{\{1,3\}} \cup \{1,3\} \\ \mathbf{1}_{\{1$  $\begin{array}{l} \mathbb{R} \\ \text{maximal} \\ \text{maximal} \\ \mathbb{R} \\ \mathbb{R} \\ \text{max} \\ \text{max} \end{array}$ 11<br>1200 MB<br>2000 MB<br>1300 MB<br>1300 MB MB MB<br>1300 MB MB<br>1300 MB<br>1300 MB ich<br>Andlijaan<br>Hekaduaan<br>Heka  $\overline{m}$  and 1999903<br>257<br>Sete<br>1991103<br>2571 issal)<br>Fillet<br>Filmov<br>Sirval) <u>emsi duri p</u> ive ne<br>Ide ne .<br>Information 42334<br>Information Bellingset Institution **ENTERNATION** una Teofined Inco<br>Antolak **BETO MEMBRATISTED (TA)**<br>BETO MEMBRATISTED  $\begin{array}{l} \hbox{if $x$ and $x$} \\ \hbox{if $x$ and $x$} \\ \hbox{if $x$ and $y$} \\ \hbox{if $x$ and $y$} \\ \hbox{if $x$ and $y$} \end{array}$ ské stale<br>ské štaratní dok<br>ské stale handané<br>hrvaninské stale<br>ské stale koncorte<br>ské stale hornova roads<br>FLTCSUNeDismallar<br>FACAS ez in<br>| memorial<br>| memorial<br>| memorial<br>| memorial<br>| memorial<br>| memorial<br>| memorial<br>| memorial<br>| memorial :<br>#Harrast Plet<br>#Harra : LTG CO-PA-DITAPTICH .<br><u>De Albandianandan - 21.</u><br>De Albandianandan - eta Acibida ssilfacio ne<br>- ork of et<br>- and et<br>- mal seji<br>- mal seji<br>- mal seji<br>- mal seji<br>- mal seji armati<br>asmati<br>m<br>asmati is" (Nassa), 200<br>is-"(Nass, - MATCO okstolatiko) Francisk<br>Verke<br>Verkendsk

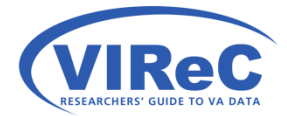

#### Or, a VIReC *Factbook*

#### **Data Documentation**

Expand each type of documentation below to view these resources

#### **H** Getting Started with Using CDW

#### **NEW! Factbooks**

This product provides descriptions of tables, columns, and values in induding domain-specific SQL "starter language" and sample SQL c

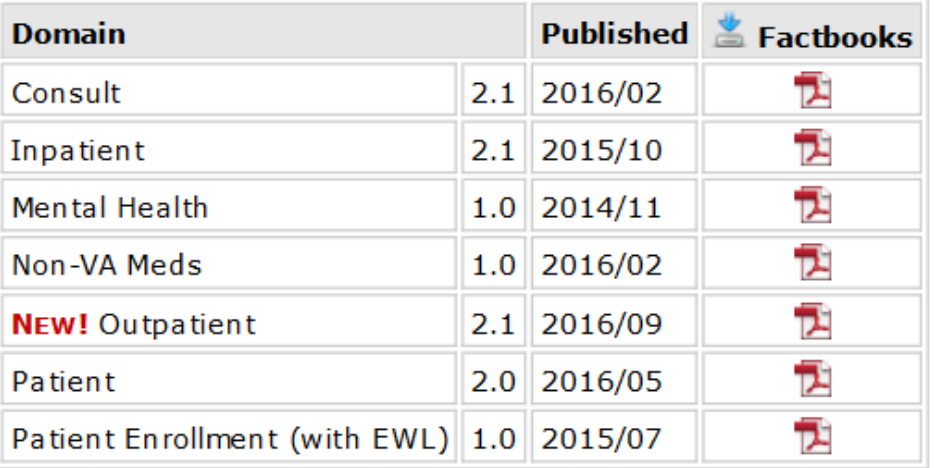

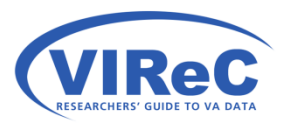

http://vaww.virec.research.va.gov/CDW/Documentation.htm

### Data Quality Report

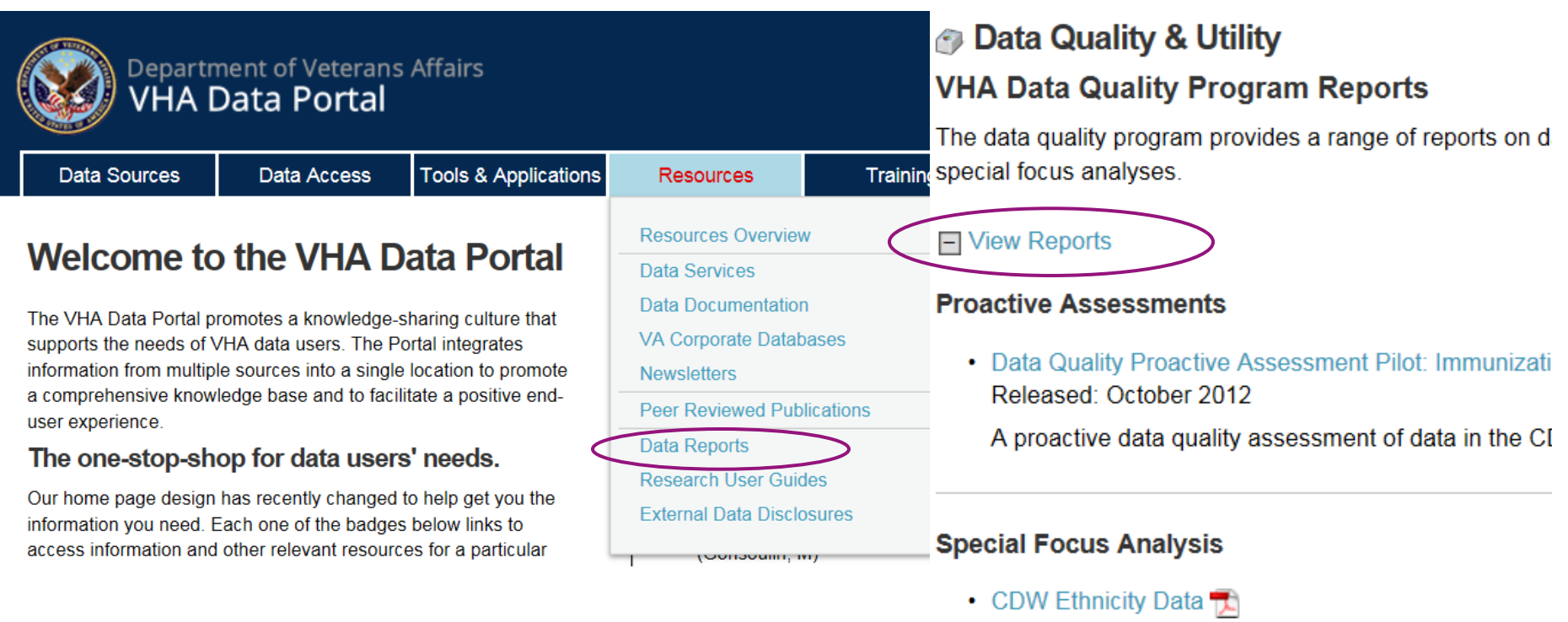

Released: March 2013

The purpose of this analysis was to provide informati patients with conflicting ethnicity data in their records

• CDW Possible Test Patient Flag Analysis Dologeod: May 2013

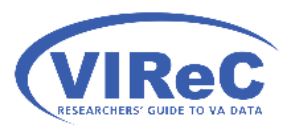

http://vaww.vhadataportal.med.va.gov/

#### Practice Problems…

**1. Create a temporary table of patients on which to practice your SQL technique** 

- 2. Recode marital status
- 3. Find the most recent visit for a cohort of patients

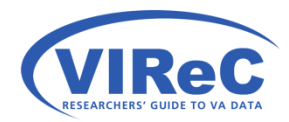

#### Let's start with a small temporary table of patient data

- We'll use SQL code:
	- SELECT specific columns
	- TOP 10000 (a small number of rows)
	- INTO #TempTableName
	- And, a WHERE clause to specify only those patient records with characteristics that lead us to believe that this is a legitimate/complete record

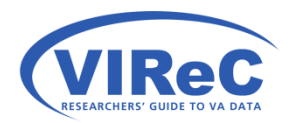

## VIReC *Patient Domain Factbook*

#### b) you might use the VIReC Patient Factbook

#### **Data Documentation**

Expand each type of documentation below to view these resources

#### H Getting Started with Using CDW

#### **E** NEW! Factbooks

This product provides descriptions of tables, columns, and values in induding domain-specific SQL "starter language" and sample SQL c

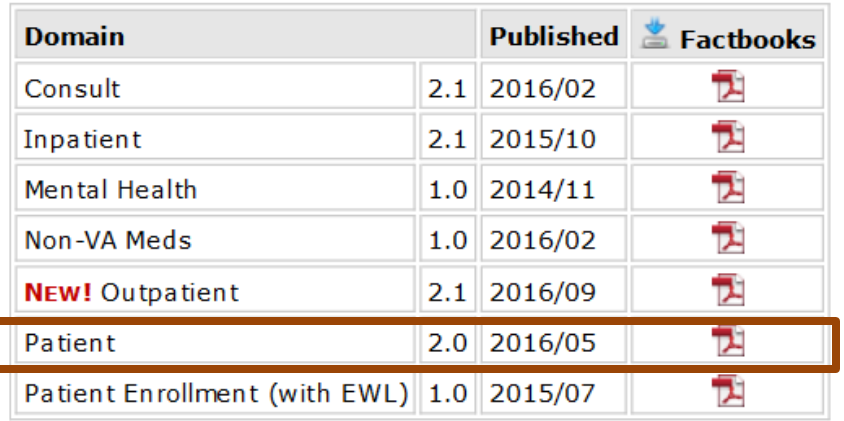

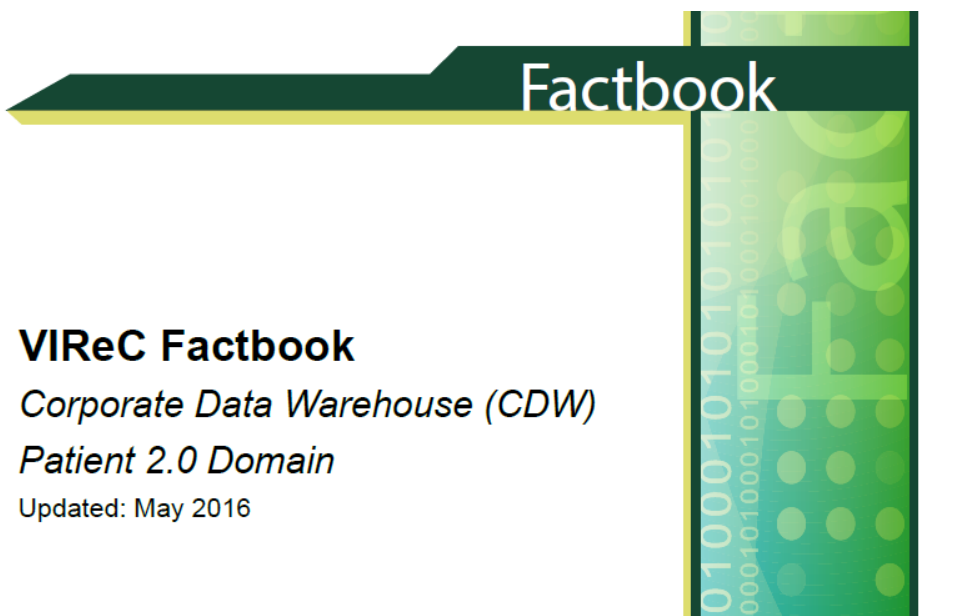

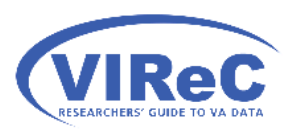

http://vaww.virec.research.va.gov/CDW/Documentation.htm

# Data Quality Report on Patient data

c) CDW Possible Test Patients Report might be useful

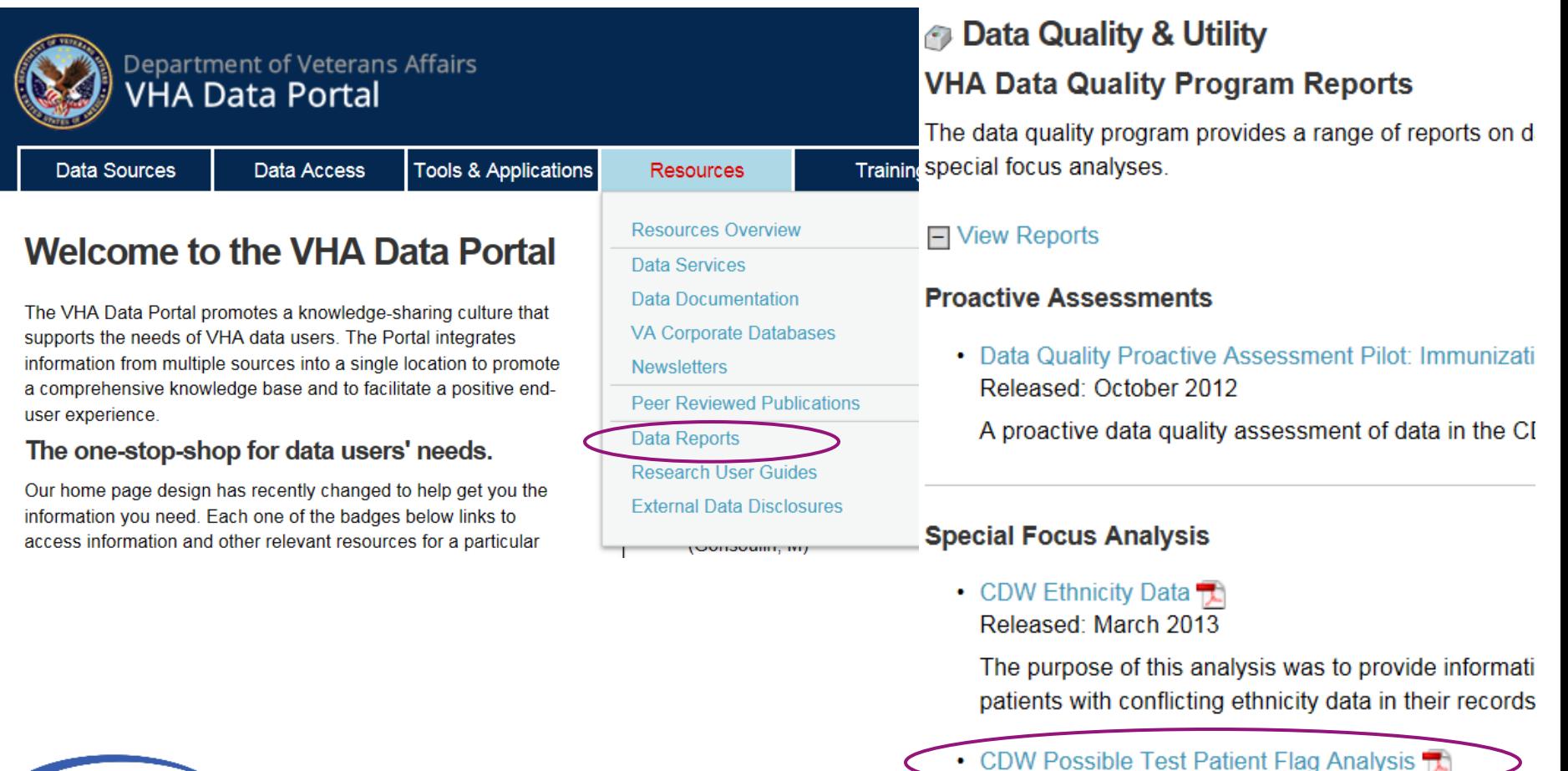

 $D<sub>0</sub>$ 

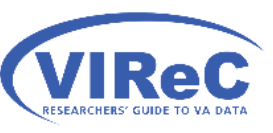

http://vaww.vhadataportal.med.va.gov/

#### A query to create our temp table of patient data

24

SELECT TOP 10000 PatientSID, PatientICN, MaritalStatus INTO #PracticeCohort FROM CDWWork.Patient.Patient **WHERE** (PatientICN is not null) and (PatientICN not like '%missing%') and (PatientICN not like '%unknown%') and (CDWPossibleTestPatientFlag <> 'y') ;

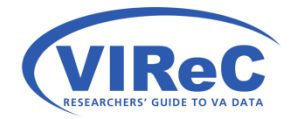

## Let's Break it down, SELECT

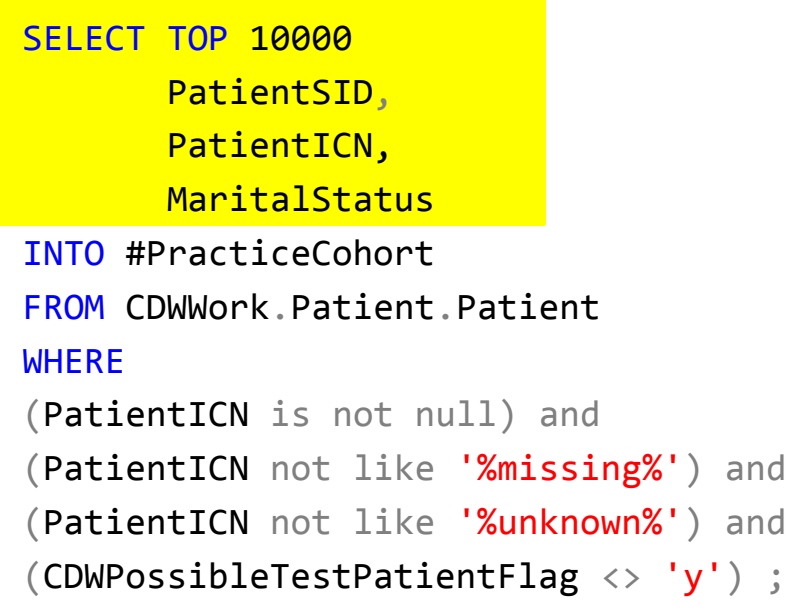

- The select statement begins every basic query
- TOP 10,000 specifies the number of rows that will be kept out of the Patient.Patient table
- PatientSID, PatientICN & MaritalStatus are the three columns that I chose to include in the output table

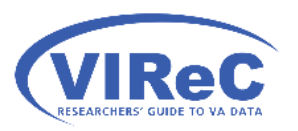

# Let's Break it down, INTO

SELECT TOP 10000 PatientSID, PatientICN INTO #PracticeCohort FROM CDWWork.Patient.Patient **WHERE** (PatientICN is not null) and (PatientICN not like '%missing%') and (PatientICN not like '%unknown%') and (CDWPossibleTestPatientFlag <> 'y') ;

- The INTO clause alerts SSMS that the name of a table will follow, and the query results should be stored there
- The hash or number sign  $(*)$ indicates that this table is a temporary table that should be erased when you close the query window
- "PracticeCohort" is the name that I chose for this temporary table

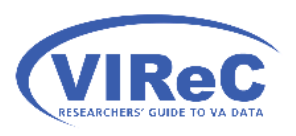

\*this statement may be used to create a non-temporary table (e.g., dflt.cohort), but you cannot use to insert data into an existing table.

## Let's Break it down, FROM

SELECT TOP 10000 PatientSID, PatientICN, MaritalStatus INTO #PracticeCohort FROM CDWWork.Patient.Patient **WHERE** (PatientICN is not null) and (PatientICN not like '%missing%') and (PatientICN not like '%unknown%') and (CDWPossibleTestPatientFlag <> 'y') ;

- The FROM clause specifies the table that SQL Server should use when trying to find the selected columns utilized in the query
- CDWWork is the name of the database
- The first "Patient" is the schema for this fact table
- The second "Patient" is the name of this fact table

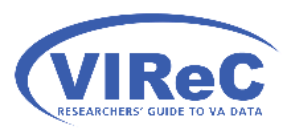

### Let's Break it down, WHERE

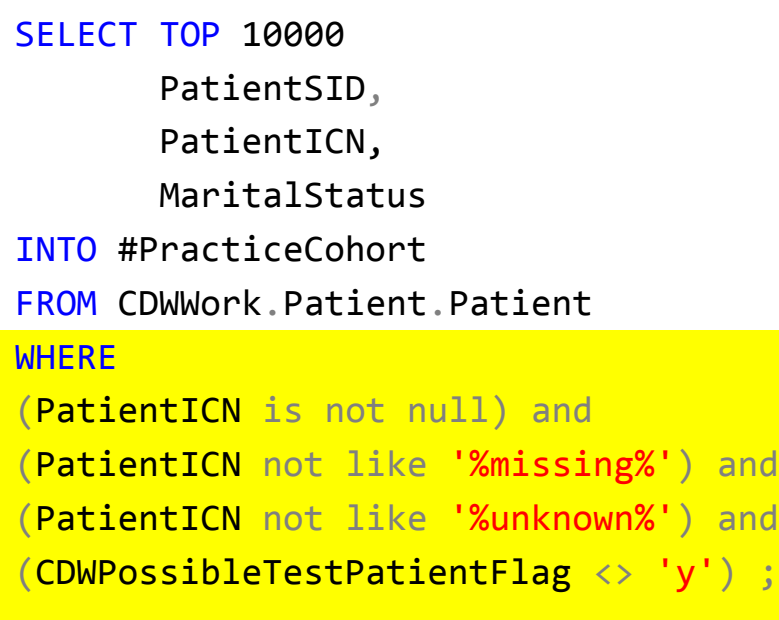

- The WHERE clause is used to specify the conditions under which a row of data will be selected for use in this query
- Using the Data Quality reports on patient identifiers, I choose to exclude any null, missing or unknown PatientICNs and any records marked as possible test patients.
- The % signs are wild cards that allow for any characters to precede or follow these terms.

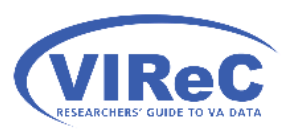

### Run query in SSMS

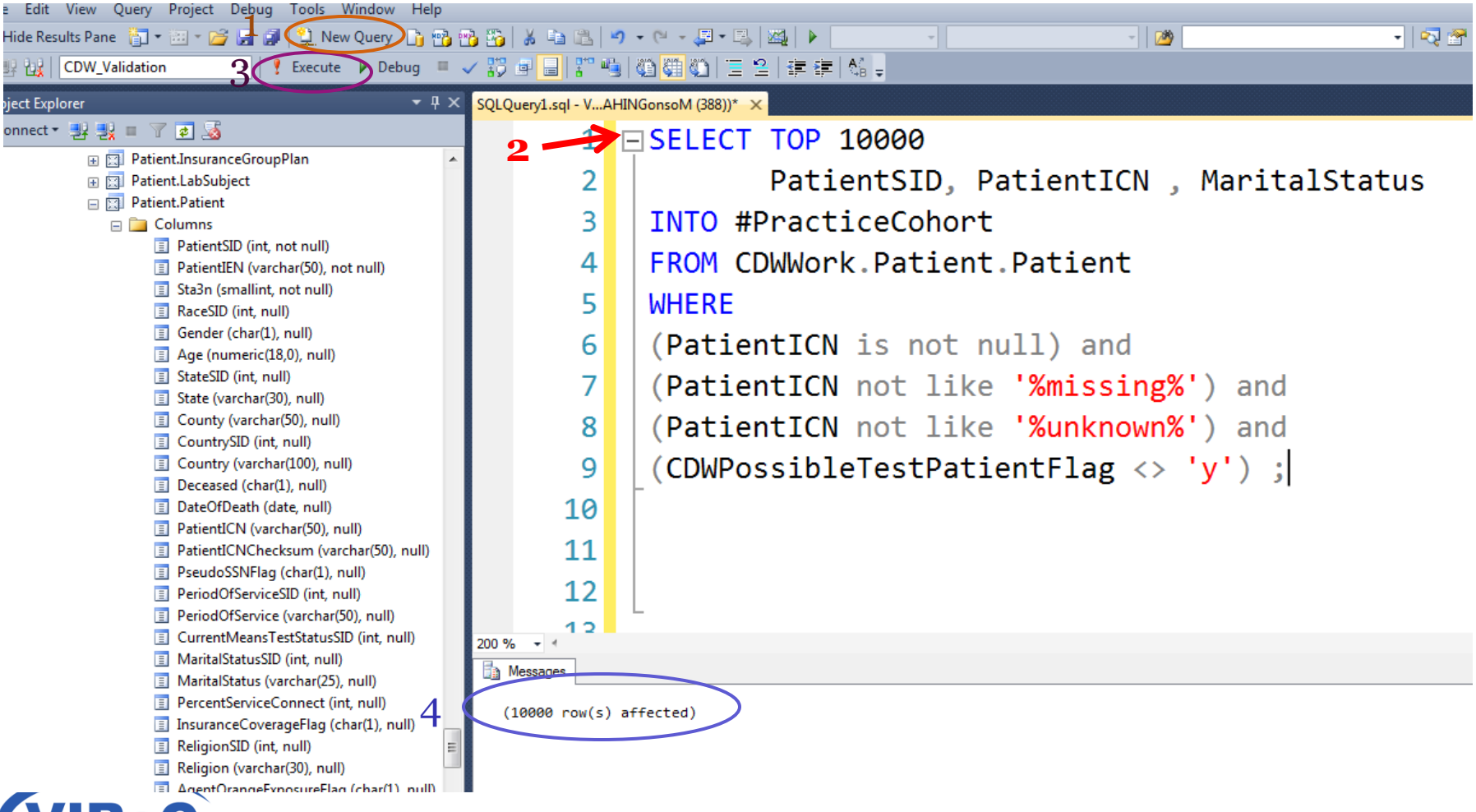

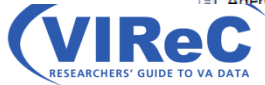

### Poll #2: About You

Which of the following best describes your role in the VA? (Check all that apply)

- Research Investigator / PI
- Career Development Awardee
- Data Manager / Analyst
- ■Project Coordinator
- Operations / Partnered Research / QI  $\Box$ Other

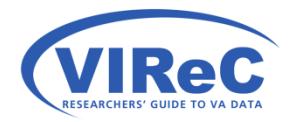

#### Practice Problems…

1. Create a temporary table of patients on which to practice your SQL technique

#### **2. Recode marital status**

3. Find the most recent visit for a cohort of patients

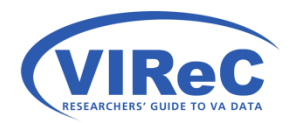

#### *Factbook* Entry for Marital Status

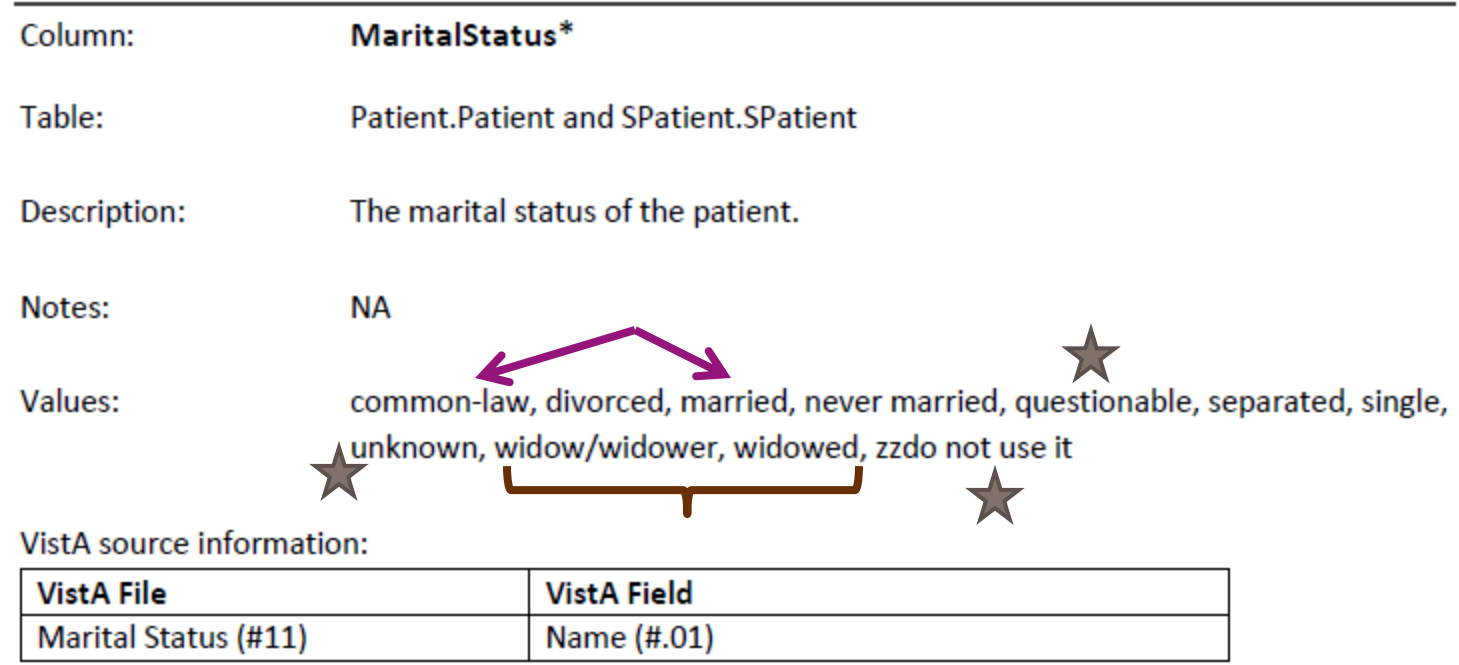

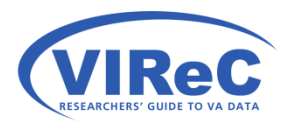

# Recoding in SQL

```
SELECT PatientSID , PatientICN , MaritalStatus ,
        CASE
        WHEN MaritalStatus like 'Married' THEN 'Married'
        WHEN MaritalStatus like 'Common-Law' THEN 'Married'
        WHEN MaritalStatus like 'Separated' THEN 'Separated'
        WHEN MaritalStatus like 'Divorced' THEN 'Divorced'
        WHEN MaritalStatus like 'Widow/Widower' THEN 'Widowed'
        WHEN MaritalStatus like 'Widowed' THEN 'Widowed'
        WHEN MaritalStatus like 'Single%' THEN 'Single'
        WHEN MaritalStatus like 'Never Married' THEN 'Never Married'
        ELSE 'Missing'
        END AS MaritalStatusRecode
INTO #MaritalRecode
FROM #PracticeCohort;
```
# Let's break it down, SELECT

SELECT PatientSID , PatientICN , MaritalStatus ,

**CASE** 

……………… ELSE 'Missing'

END AS MaritalStatusRecode

INTO #MaritalRecode

FROM #PracticeCohort;

• The SELECT clause reads four columns into the result set:

- PatientSID
- PatientICN
- MaritalStatus
- And, it creates a new recoded column called MaritalStatusRecode using the CASE expression…

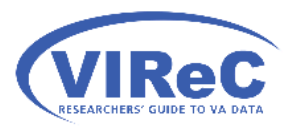

## Let's break it down, CASE

#### CASE

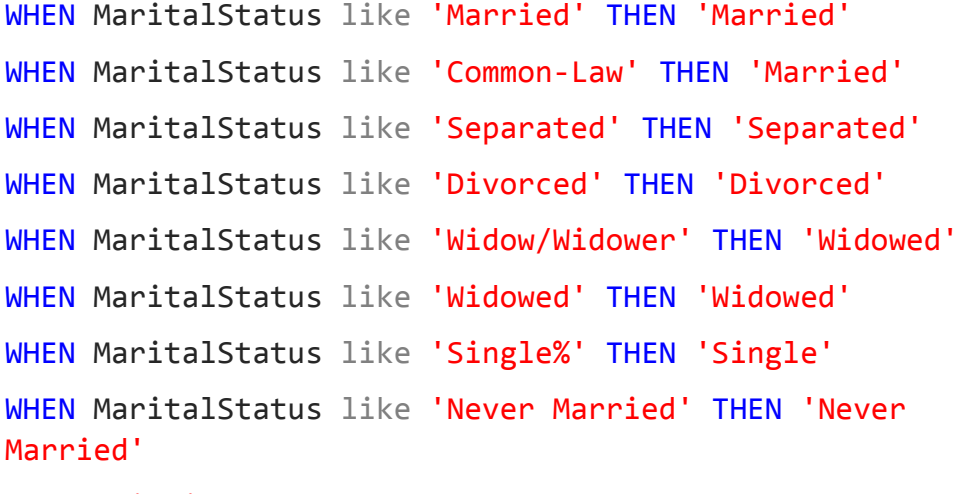

ELSE 'Missing'

END AS MaritalStatusRecode

- The CASE expression is used in the SELECT clause\*.
- It recodes the values of the column MaritalStatus to collapse values of "commonlaw" into married and the values related to widowed.
- Non-standard values such as " zz do not use it" are collapsed into 'missing' using ELSE
- The recoded column is given the name MaritalStatusRecode using END AS

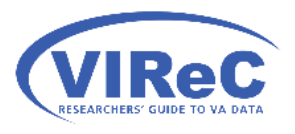

# Let's break it down, INTO & FROM

SELECT PatientSID , PatientICN , MaritalStatus ,

CASE

…

ELSE 'Missing'

END AS MaritalStatusRecode

INTO #MaritalRecode

FROM #PracticeCohort;

• The SELECT INTO statement<sup>\*</sup> indicates that the result set should be stored in a temporary table called #MaritalRecode

36

• The FROM clause selects our temporary practice cohort as the source of the columns we are working with in this query.

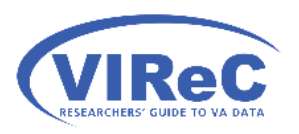

\*this statement may be used to create a non-temporary table (e.g., dflt.cohort), but you cannot use to insert data into an existing table.

# Run the query in SSMS

ReC RESEARCHERS' GUIDE TO VA DATA

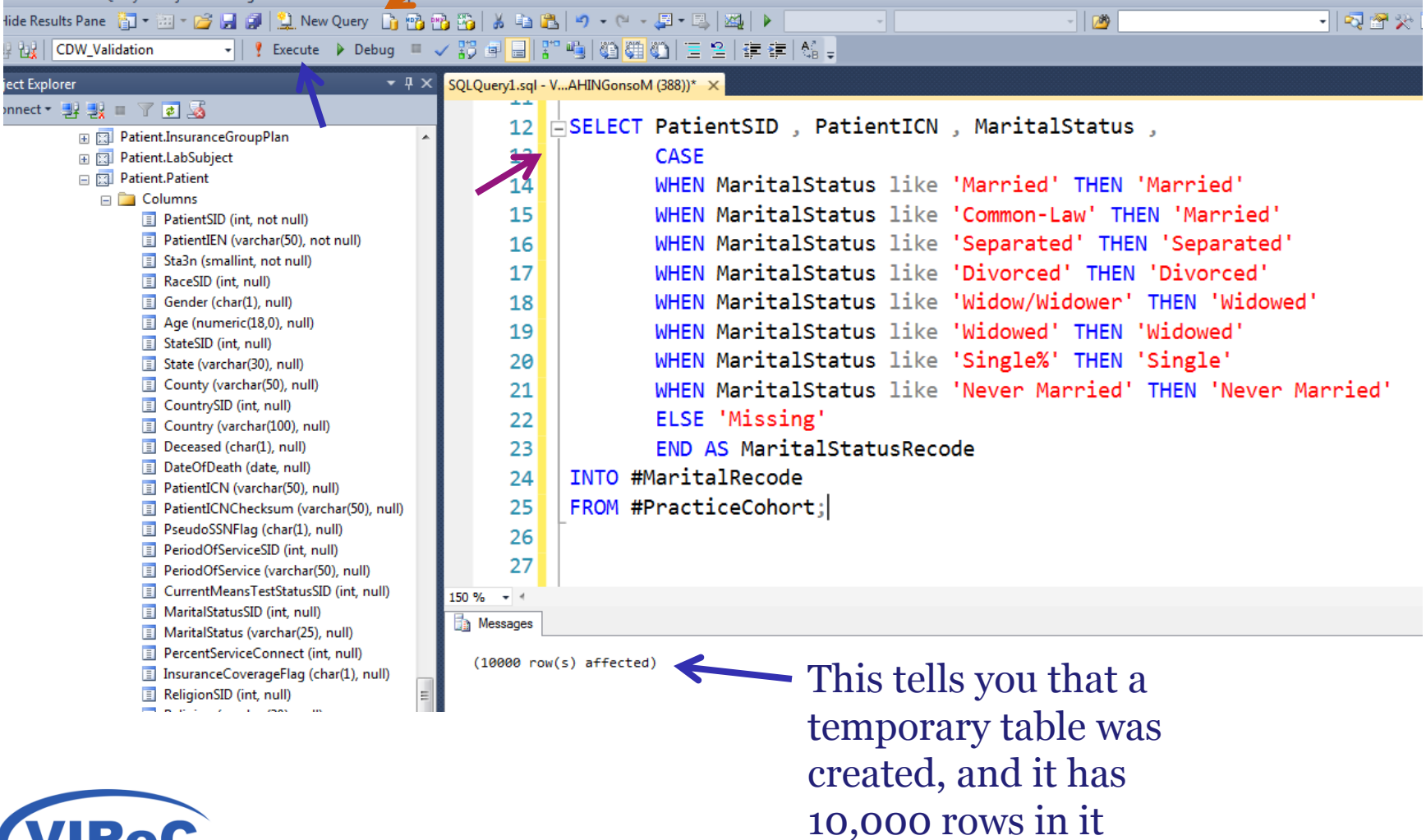

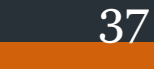

#### A quick check of the recode

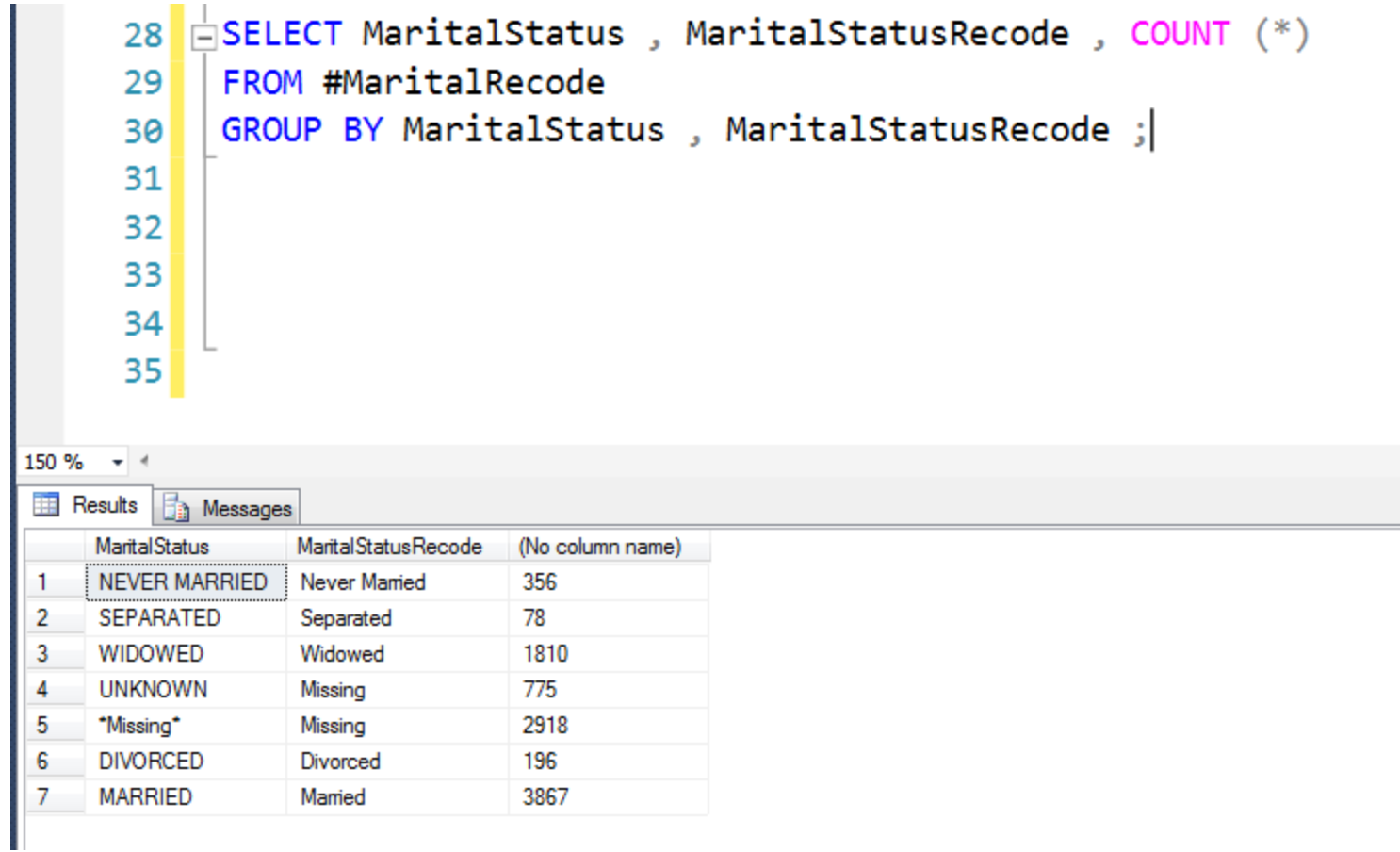

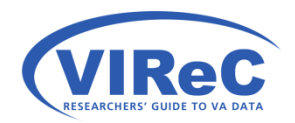

#### Practice Problems…

1. Create a temporary table of patients on which to practice your SQL technique

- 2. Recode marital status
- **3. Find the most recent visit for a cohort of patients**

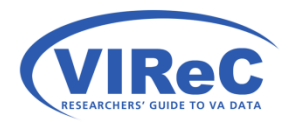

#### Outpatient Documentation

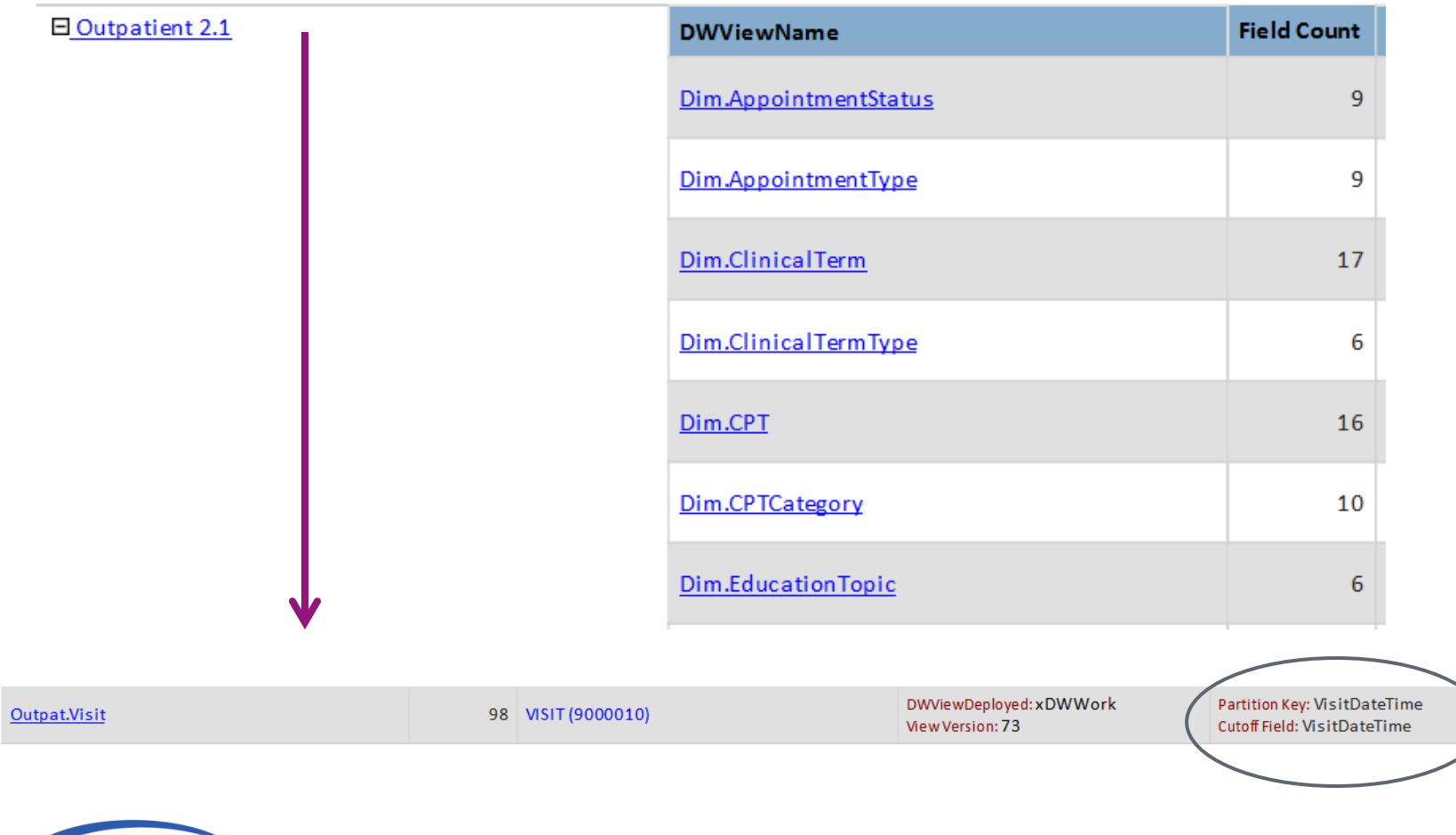

40

 $\mathbb{F}_{\mathbb{Z}}$ 

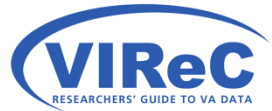

#### And, a VIReC *Outpatient Domain Factbook*

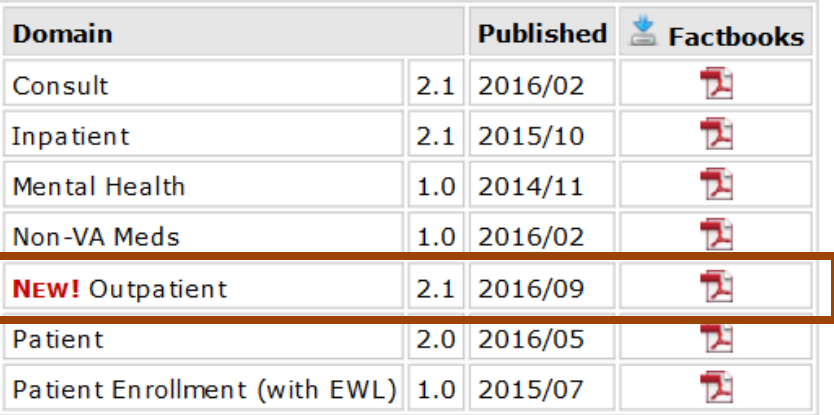

 $\mathbb{H}$   $\mathbb{H}^{\mathbb{P}}$  4.13 Dim.TermCategory  $\mathbb{F}$  4.14 Dim.TermSource  $\overline{\pm}$  $\mathbb {T}$  4.15 Dim.Treatment  $\pm$  $\overline{\pm}$  $\mathbb{U}$ " 4.16 Outpat.ProblemList <sup>P</sup> 4.17 Outpat.VDiagnosis  $\overline{\pm}$  $\mathbb{P}$  4.18 Outpat.VExam  $\mathbb {T}$  4.19 Outpat.Visit  $\overline{+}$  $\mathbb{T}$  4.20 Outpat.VPatientEd  $\mathbb{H}^{\mathbb{P}}$  4.21 Outpat. VProcedure  $\Box$ 

#### **VIReC Factbook**

Corporate Data Warehouse (CDW) **Outpatient 2.1 Domain** September 2016

http://vaww.virec.research.va.gov/CDW/Documentation.htm

# Connecting Outpatient to Patient

- In order to find most recent outpatient activity for each record in my practice cohort…
- I will connect to Outpat.Visit and retrieve the column that indicates the date and time of that episode of care, VisitDateTime

SELECT a.PatientICN ,

b.VisitDateTime

INTO #OutpatVisits

FROM #PracticeCohort as a

LEFT JOIN CDWWork.Outpat.Visit as b ON a.PatientSID =  $b$ .PatientSID ;

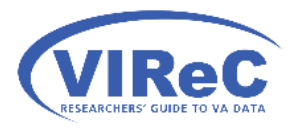

#### One patient record  $\rightarrow$  Many outpatient records

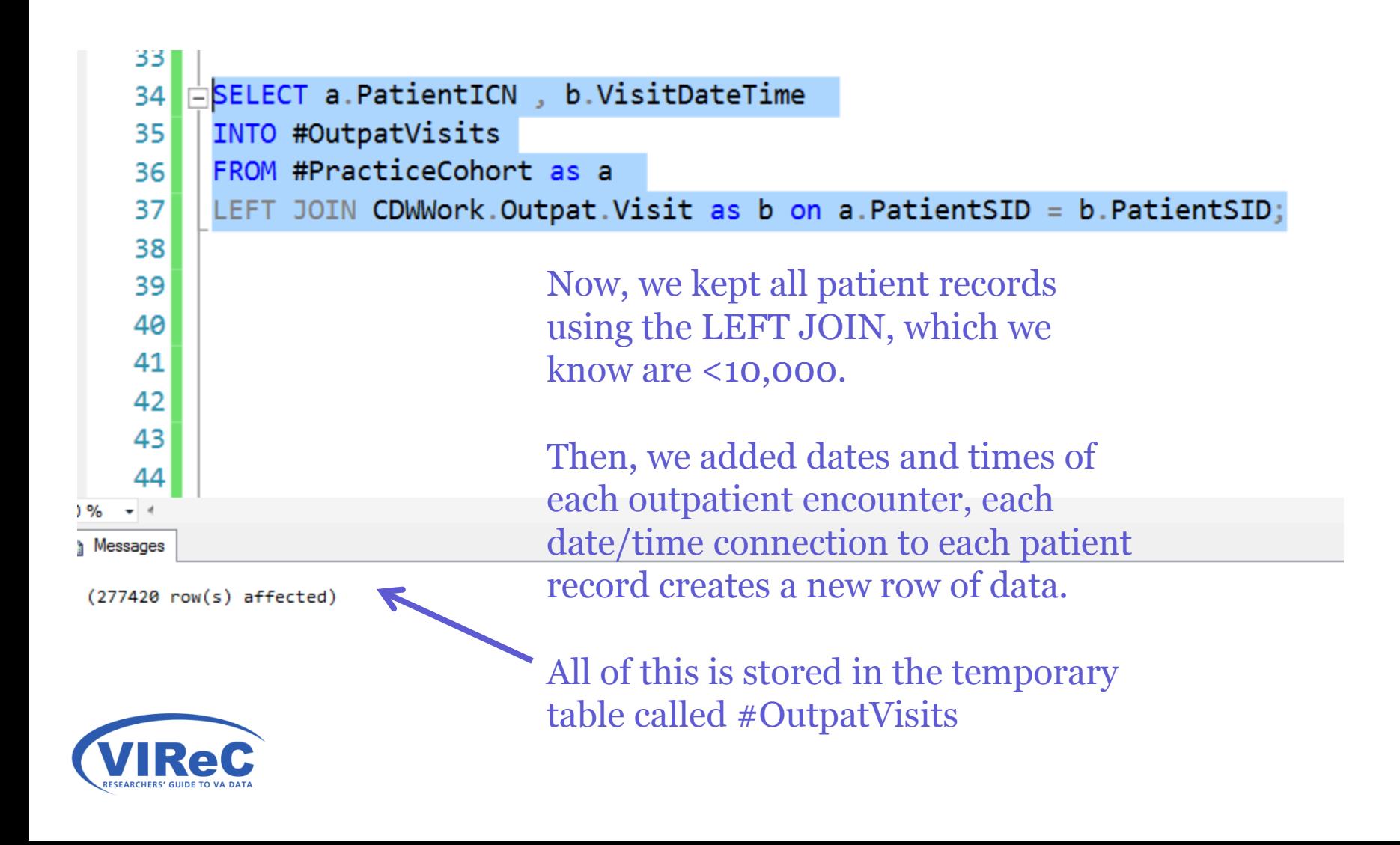

### To find the most recent

- We need to create a subset (partition) of all visits for each patient
- We need for that list to be ordered by date and time of visit
- We need to keep track of that order so we can systematically find the most recent activity

```
SELECT PatientICN , VisitDateTime,
```

```
 ROW_NUMBER () OVER
```

```
 (PARTITION BY PatientICN ORDER BY VisitDateTime DESC)
```

```
 AS RowNumber
```

```
INTO #OrderedVisits
```

```
FROM #OutpatVisits;
```
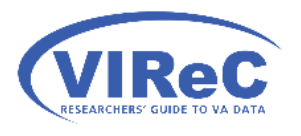

Note: the over clause is a part of windows function that has many variation; see text referenced at the end of the cyberseminar for more information about these options.

# Let's break it down, OVER clause

```
SELECT PatientICN , VisitDateTime,
     ROW_NUMBER () OVER 
     (PARTITION BY PatientICN ORDER BY VisitDateTime DESC)
     AS RowNumber
INTO #OrderedVisits
FROM #OutpatVisits;
```
- PARTITION BY clause tells SSMS to break #OutpatVisits into separate segments for each PatientICN
- ORDER BY clause tells SSMS to organize each row of data in each PatientICN segment by the date/time of the visit \*
- DESC tells SSMS to put the most recent date on the first line  $*$
- ROW\_NUMBER creates a row number for each row of data in each segment \*
- AS is used to store the row number in a new column called RowNumber

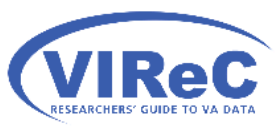

#### Example of a partition from #OrderedVisits

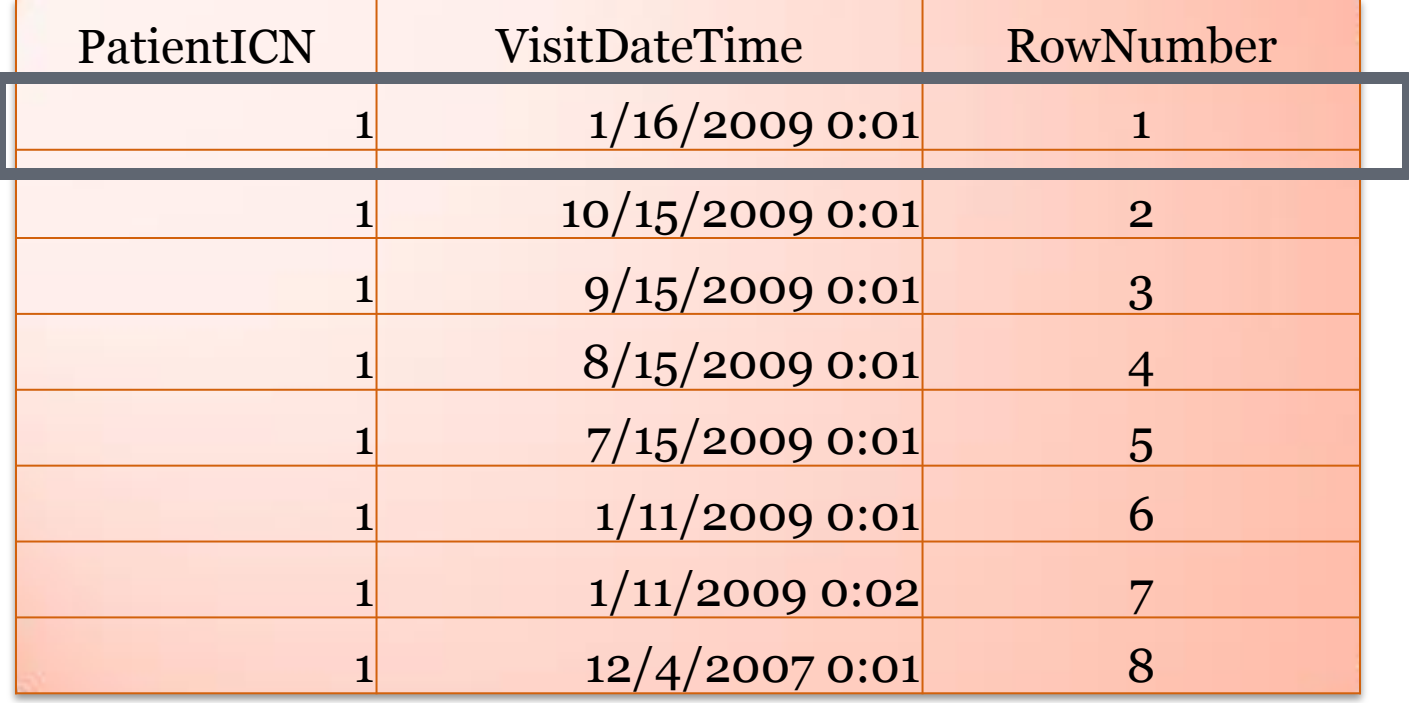

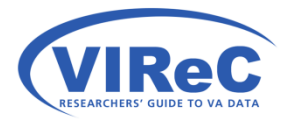

#### Now you can write a query to select the most recent visit per patient

47

SELECT PatientICN VisitDateTime FROM #OrderedVisits WHERE RowNumber =  $1$ ;

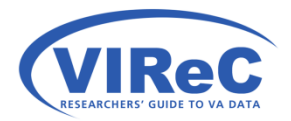

### Summary/Conclusions

- So, now you can
	- use temporary tables, partition dates, converted functions.. to optimize your code

- recode a column in SQL to meet your research needs
- use "partitions" to select desired records when multiple records are present

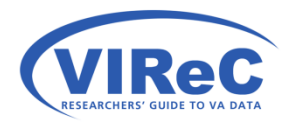

#### For additional SQL tips…

**Microsoft** 

Microsoft SQL Server 2012 T-SQL Fundamentals

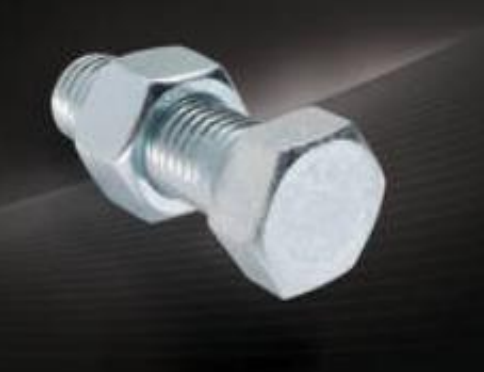

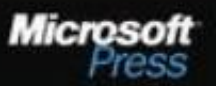

**LOW-COST EDITION** 

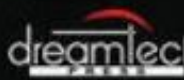

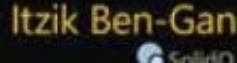

**C** Splitto

#### Contact Information

50

#### Margaret Gonsoulin, PhD **VIReC@va.gov**  708-202-2413

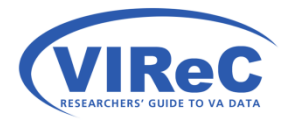

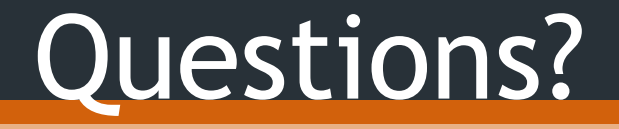